# Collector Checkout

# Integrerat av Prestaworks AB för PrestaShop > 1.6.1.x och > 1.7.1.x

# System och butiksinställningar

#### *Avrundning*

Rekommenderade avrundningsinställningar för att minimera avrundningsfel är följande:

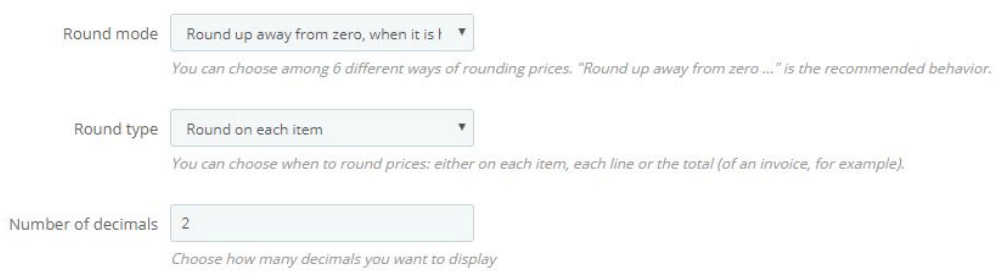

#### *Overrides*

Collector Checkout till PrestaShop 1.7 använder sig av en override av CartController.php för att omdirigera kunderna till checkout. Modulen behöver således skrivrättigheter till berörda sökvägar på servern. Collector Checkout till PrestaShop 1.6 använder inte några overrides.

### Allmänna inställningar

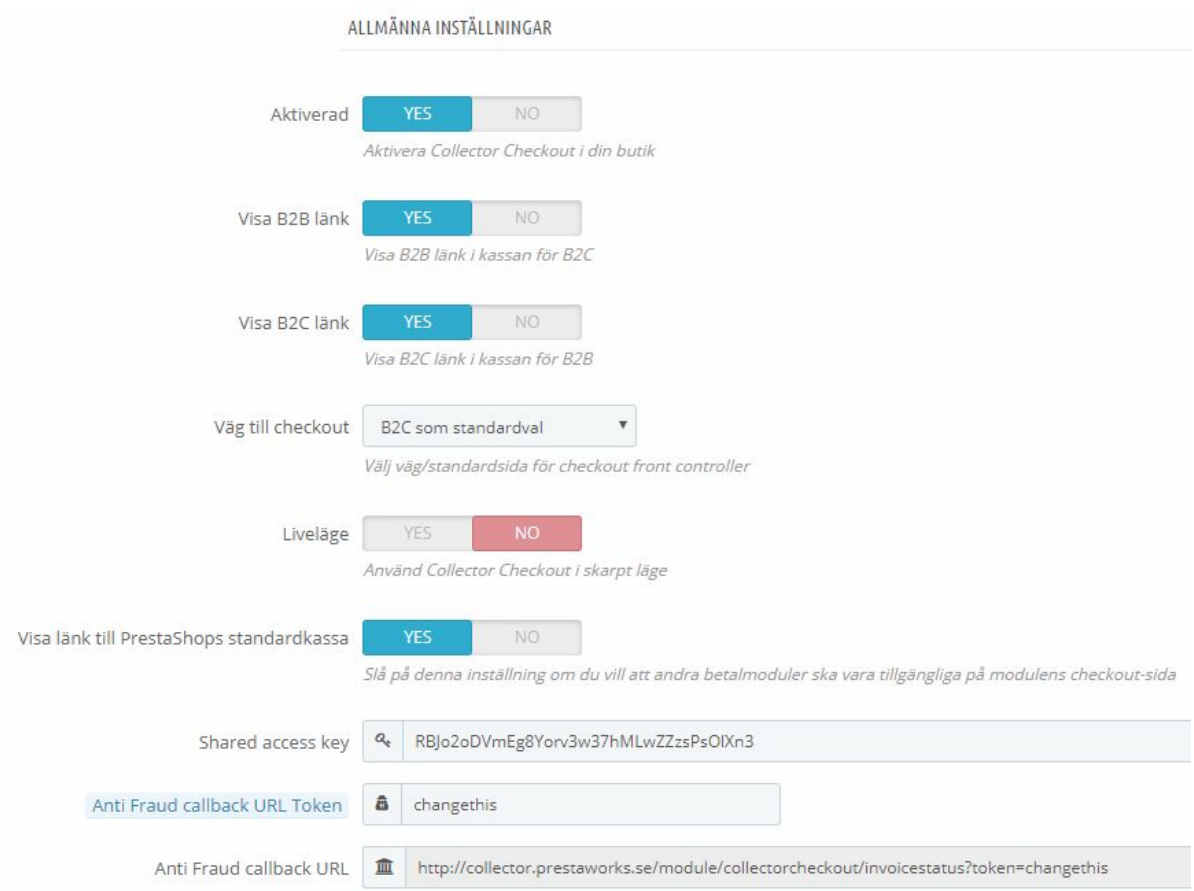

#### *Aktiverad:*

Med denna inställning kan du tillfälligt gömma Collectors Checkout från butikens framsida. Som inaktiverad leder alla länkar till PrestaShops standardkassa. Som aktiverad byts länkar till kassan ut mot Collectors Checkout.

Om inte alla länkarna till kassan byts ut beror det troligtvis på att butiken använder sig av ett tredjepartstema som har andra klasser eller ID:n på de html-objekt/länkar som ska bytas ut. Detta kan i så fall korigeras i modulens källkod med hjälp av javascript i filen: *collectorcheckout/views/js/collectorcheckout\_replace.js*

#### *Visa B2B länk:*

Denna inställning visar en länk till kassan för företagskunder invid checkouten för privatkunder. Slå endast på denna om B2B ska vara aktivt samt om det ska vara möjligt att ta sig dit via checkouten.

#### *Visa B2C länk:*

Denna inställning visar en länk till kassan för privatkunder invid checkouten för företagskunder. Slå endast på denna om B2C ska vara aktivt samt om det ska vara möjligt att ta sig dit via checkouten.

#### *Väg till checkout:*

Välj vilken kassa som ska vara förvald (Företagskassa – B2B eller kassa för privatkunder – B2C) när man länkas vidare till Collectors checkout.

#### *Liveläge:*

Med denna inställning väljs om Test- eller Liveuppgifter ska användas vid rendering av Checkouten eller andra anrop mot Collectors API.

#### *Visa länk till PrestaShops standardkassa:*

Slå av eller på en länk invid checkouten som leder till PrestaShops standardkassa där andra betalmoduler kan användas. Aktivera endast denna länk om andra betalmoduler ska användas.

#### *Shared access key:*

Accessnyckel som tillhandahålls av Collector.

#### *Anti Fraud callback URL Token:*

Denna token används för att göra callbacken unik. Ändra gärna detta till ett unikt, alfanumeriskt värde innan Collector Checkout sätter upp Anti Fraud callback.

#### *Anti Fraud callback URL:*

Denna adress kommer att användas för att göra anrop tillbaka till butiken om beställningar som granskats av Collectors Anti Fraud-system. Ge den till Collector för att möjliggöra statusbyten på ordrar som utlöses av Anti Fraud-systemet.

#### *Verifiering med Bankid:*

Handlaren kan välja om kunden måste verifiera sig med Bankid innan köpet kan slutföras.

Collector kan aktivera en inställning på en handlares konto för att få ut personnummer när ordern hämtas från Collectors API. Om denna inställning är på kommer personnumret att sparas på kundens födelsedag. Notera att de sista 4 siffrorna kommer inte att sparas på kundens konto.

#### Sverige-inställningar

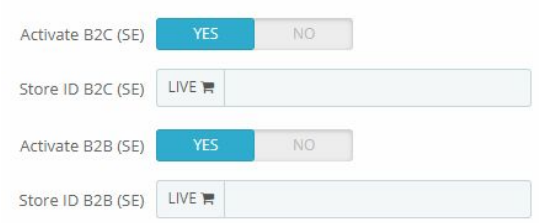

Aktivera B2C och/eller B2B samt ange Store ID för Sverige som tillhandahålls av Collector Bank.

#### Norge-inställningar

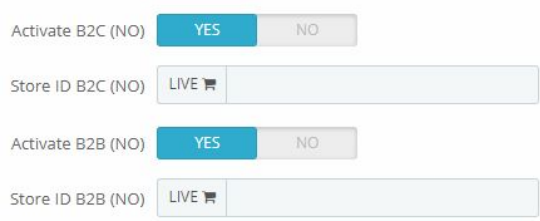

Aktivera B2C och/eller B2B samt ange Store ID för Norge som tillhandahålls av Collector Bank.

#### Test- och liveinställningar

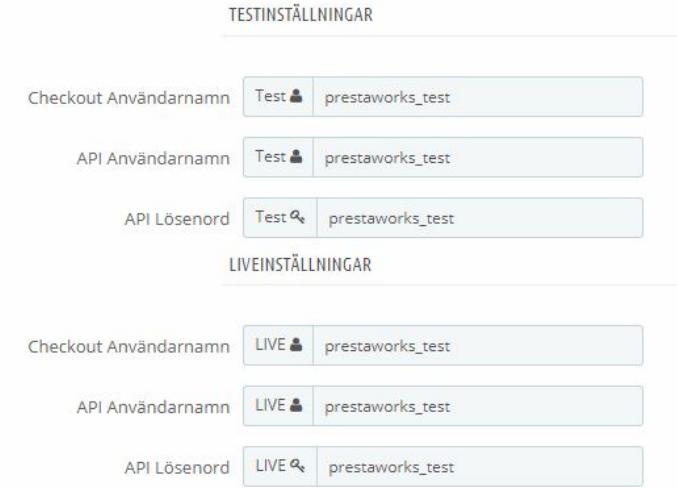

#### *Test- och liveuppgifter:*

Mata in uppgifter som erhålls av Collector. Växla mellan uppgifterna med hjälp av inställningen "Liveläge".

#### Fakturaavgift

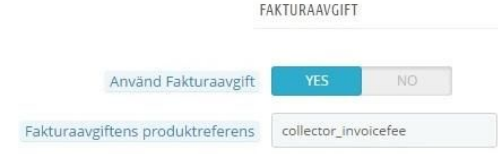

#### *Fakturaavgift:*

För att använda fakturaavgift måste det finnas en produkt i butiken som ska motsvara fakturaavgiften. Produkten bör sättas som inaktiv i butiken, men kommer att användas på fakturabetalningar automatiskt. Produken behöver en unik referens som matas in i fältet

"Fakturaavgiftens produktreferens". Sätt "Använd Fakturaavgift" till "Ja" om fakturaavgiften ska användas.

#### Orderstatusar

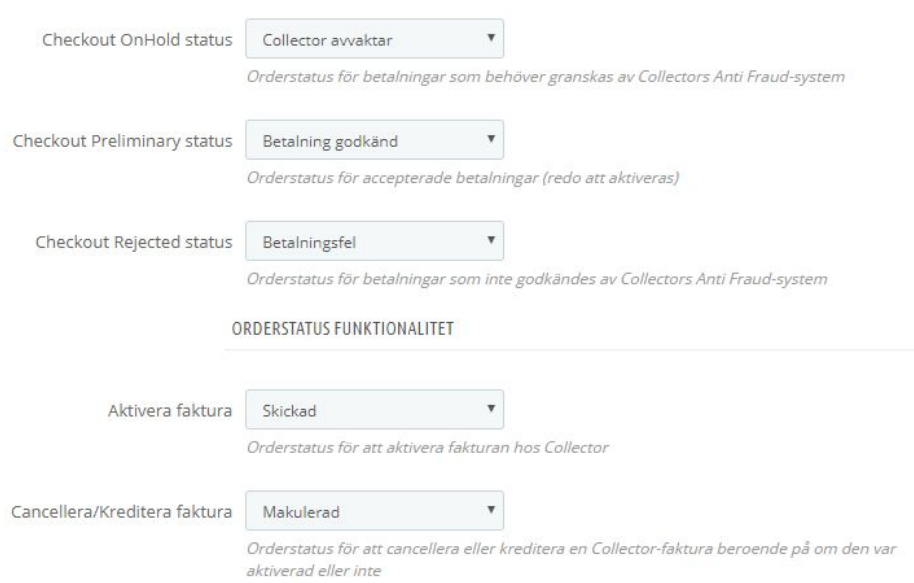

#### *Checkout OnHold status:*

Denna orderstatus används på betalningar som ännu inte granskats av Collector. Om en order har denna status är den inte redo att aktiveras. Denna status måste tilldelas en motsvarande status i PrestaShop.

#### *Checkout Preliminary status:*

Betalningen är granskad, godkänd och redo att aktiveras. Denna status måste tilldelas en motsvarande status i PrestaShop.

#### *Checout Rejected status:*

Betalningen godkändes inte av Collectors Anti Fraud-system, och är därmed ogiltig. Denna status måste tilldelas en motsvarande status i PrestaShop.

#### *Aktivera faktura:*

Denna status kan användas för att aktivera en order som har fått status "Preliminary". Då görs anrop via Collectors API för att uppdatera fakturan hos Collector. Det är valfritt att koppla funktionalitet mot statusar i PrestaShop. Aktivering kan även göras i Collectors panel.

#### *Cancellera/Kreditera faktura:*

Denna status kan användas för att cancellera eller kreditera en order beroende på om den var aktiverad eller inte. Då görs anrop via Collectors API för att uppdatera fakturan hos Collector. Det är valfritt att koppla funktionalitet mot statusar i PrestaShop. Cancellering/Kreditering kan även göras i Collectors panel.

## Utlämningsställen

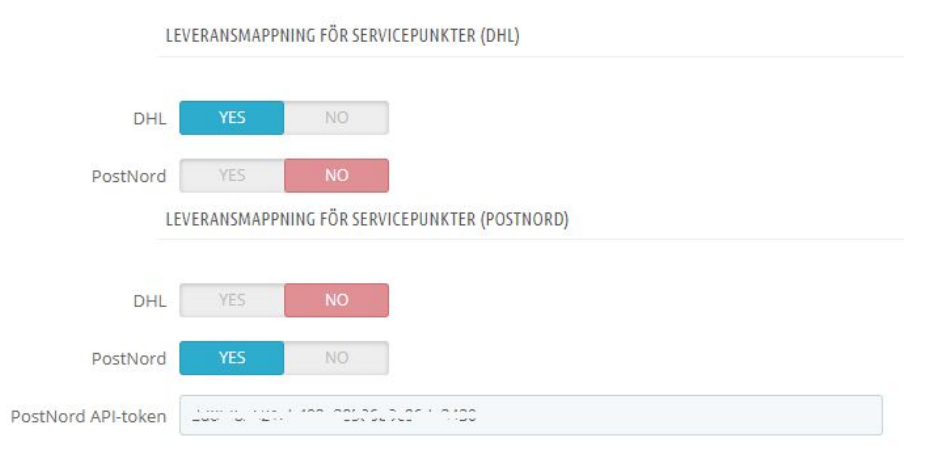

Collector Checkout för PrestaShop erbjuder möjligheten att använda sig av DHL och PostNords API:er för att låta kunden välja ett eget utlämningsställe baserat på angivet postnummer. För att använda sig av PostNords API krävs att man registererar sig och erhåller en API-token som ska anges i modulens konfiguration under *PostNord API-token*. Registrera på <https://developer.postnord.com/>. DHL:s API kräver ingen nyckel. API:erna har begränsade antal anrop per dag. Kontakta DHL och PostNord för mer information.

Sedan är det bara att mappa butikens fraktalternativ mot respektive API i modulens konfiguration. Information om kunden har valt en egen servivcepunkt kommer att synas på ordersidan.

#### Back office

Anrop på ordrar som sker via API kommer att loggas inne på respektive order. Det är viktigt att loggmeddelandena kontrolleras efter att API-funktioner använts (t.ex Aktivera faktura, cancellera faktura, Skicka om faktura via post eller mejl m.m.).

Nytt för de senaste versionerna är att ordernummret hos Collector kommer att uppdateras till PrestaShops ordernummer i samband med att ordern skapas i PrestaShop. Detta betyder att det blir färre ordernummer att hålla reda på både för kund och för aministratörer.

#### Support

För buggar/support - Kontakta Prestaworks AB via kontaktformuläret på <https://www.prestaworks.se/kontakta-oss/>

Beskriv problemet så utförligt ni kan och bifoga alla uppgifter som kan vara av användning vid eventuell felsökning.